**OLF**<br>NETWORKING

LFN Developer & Testing Forum

#### **E2E Network Slicing Demoshow based on Guilin Deliverables**

**Min Zhang , CMCC**

zhangminyj@chinamobile.com

#### Option2 solution

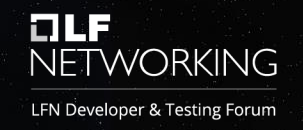

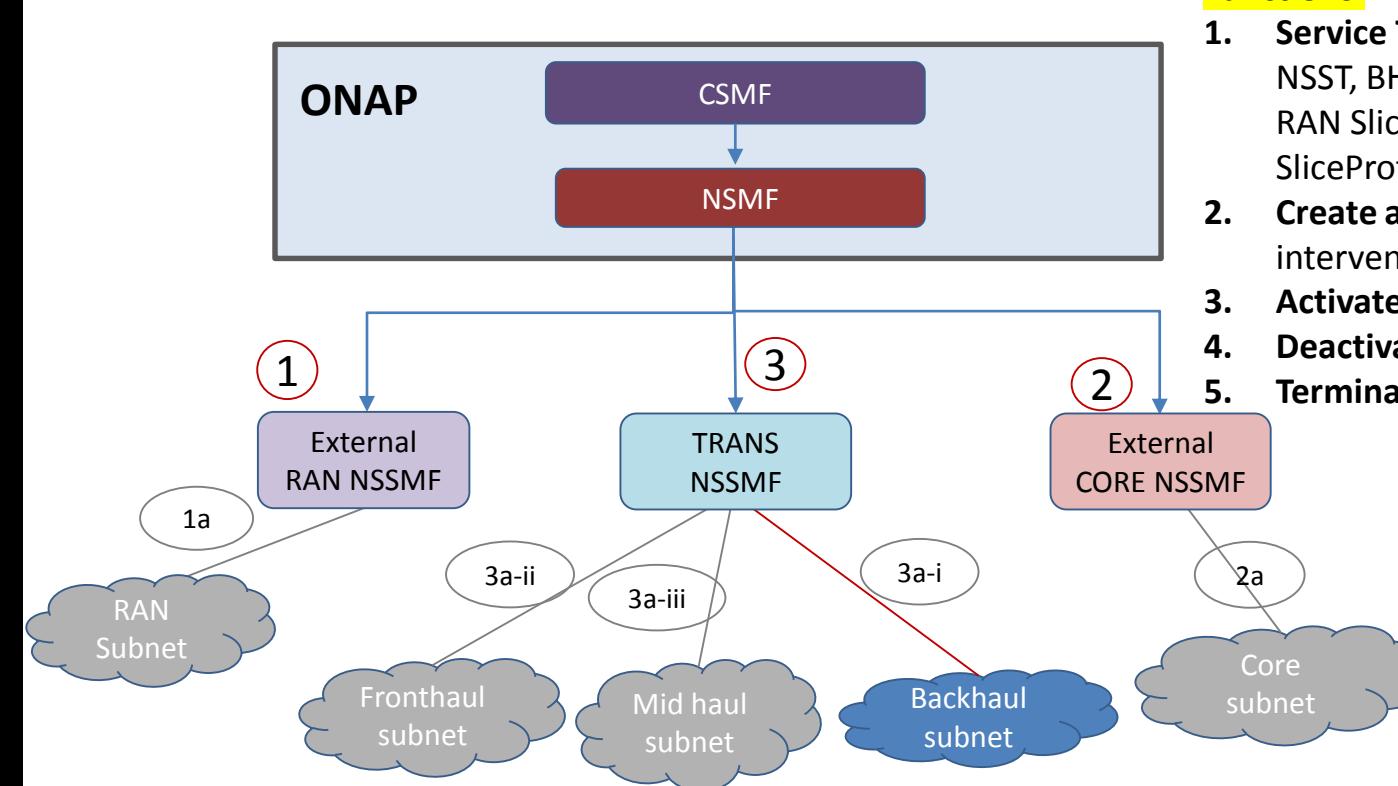

#### **Functions:**

- **1. Service Template Design** for CST, NST, RAN NSST, BH TN NSST, CN NSST, ServiceProfile T, RAN SliceProfile T, TN SliceProfile T, CN SliceProfile T.
- **2. Create a Slice Service**(including Manual intervention on NSMF Portal)
- **3. Activate a Slice Service**
- **4. Deactivate a Slice Service**
- **5. Terminate Slice Service**

## SDC Service Template Design

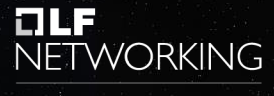

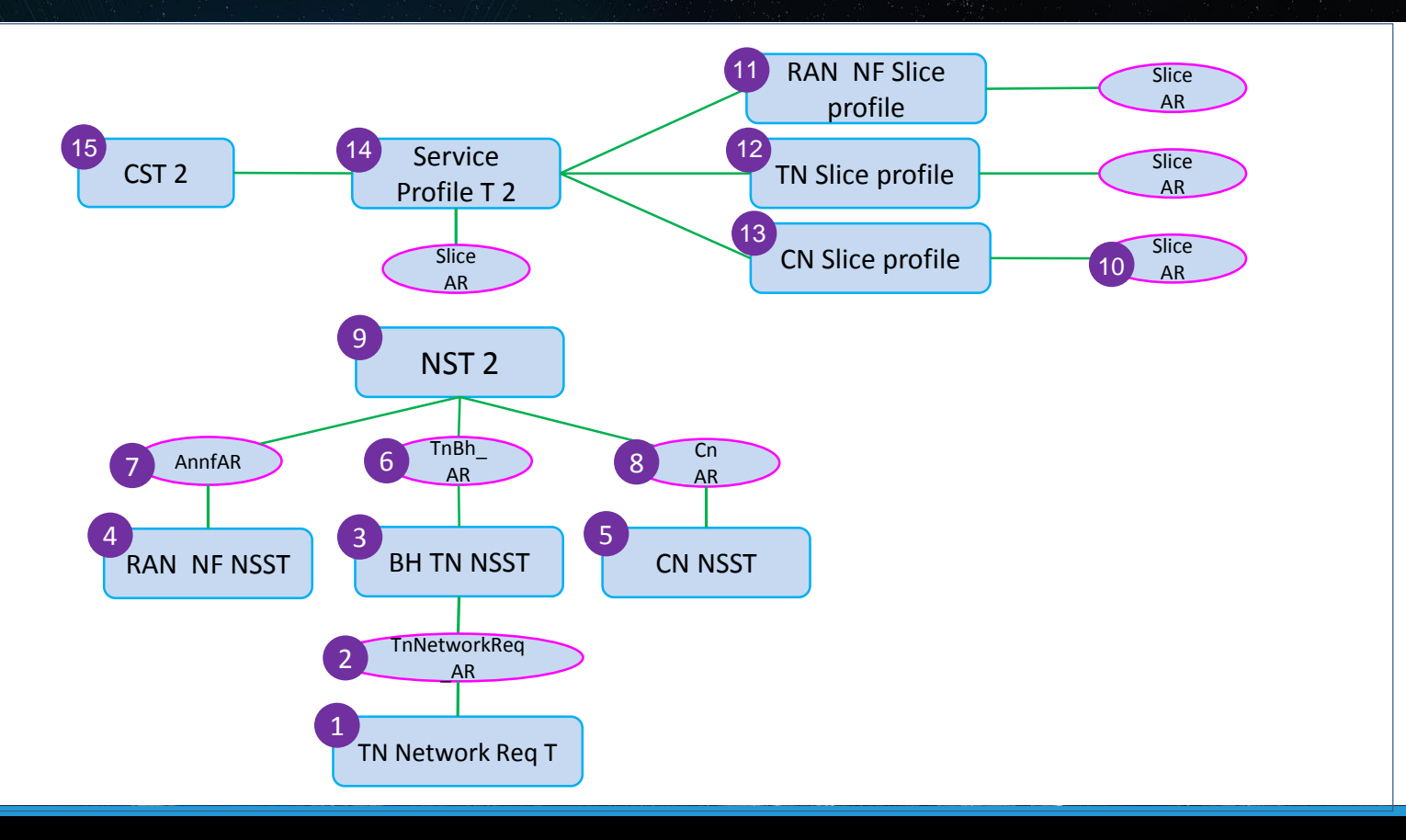

#### AAI Runtime model changes

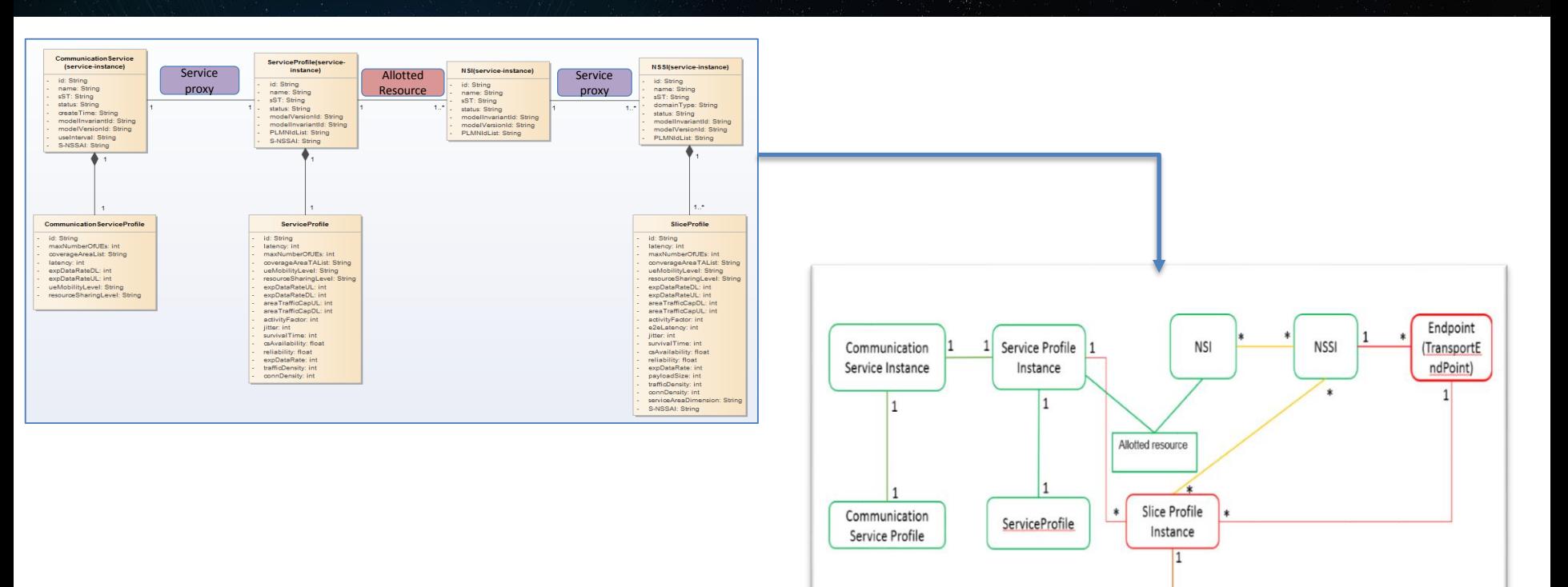

t La **NETWORKING** 

LFN Developer & Testing Forum

SliceProfile

## **Simulators**

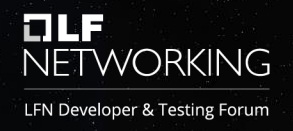

Simulators used by E2E use cases that have been merged or are being merged into the Integration project.

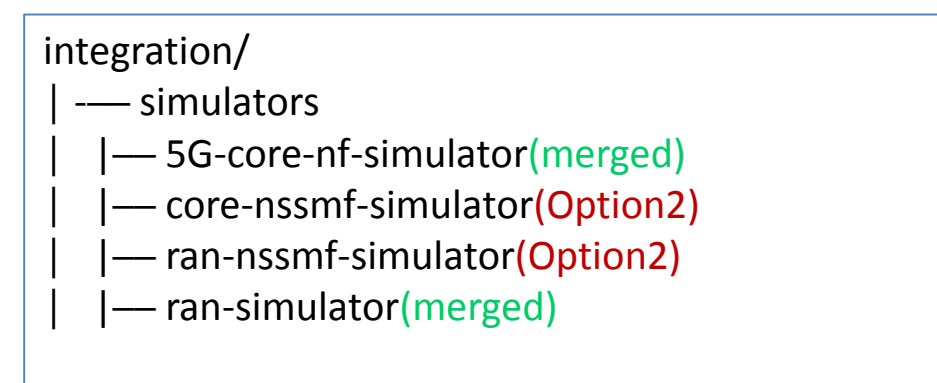

ACTN Simulator(for TN) will be add to integration project in H Release.

#### 5G Network Slicing demo show

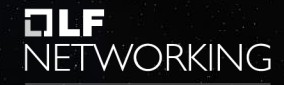

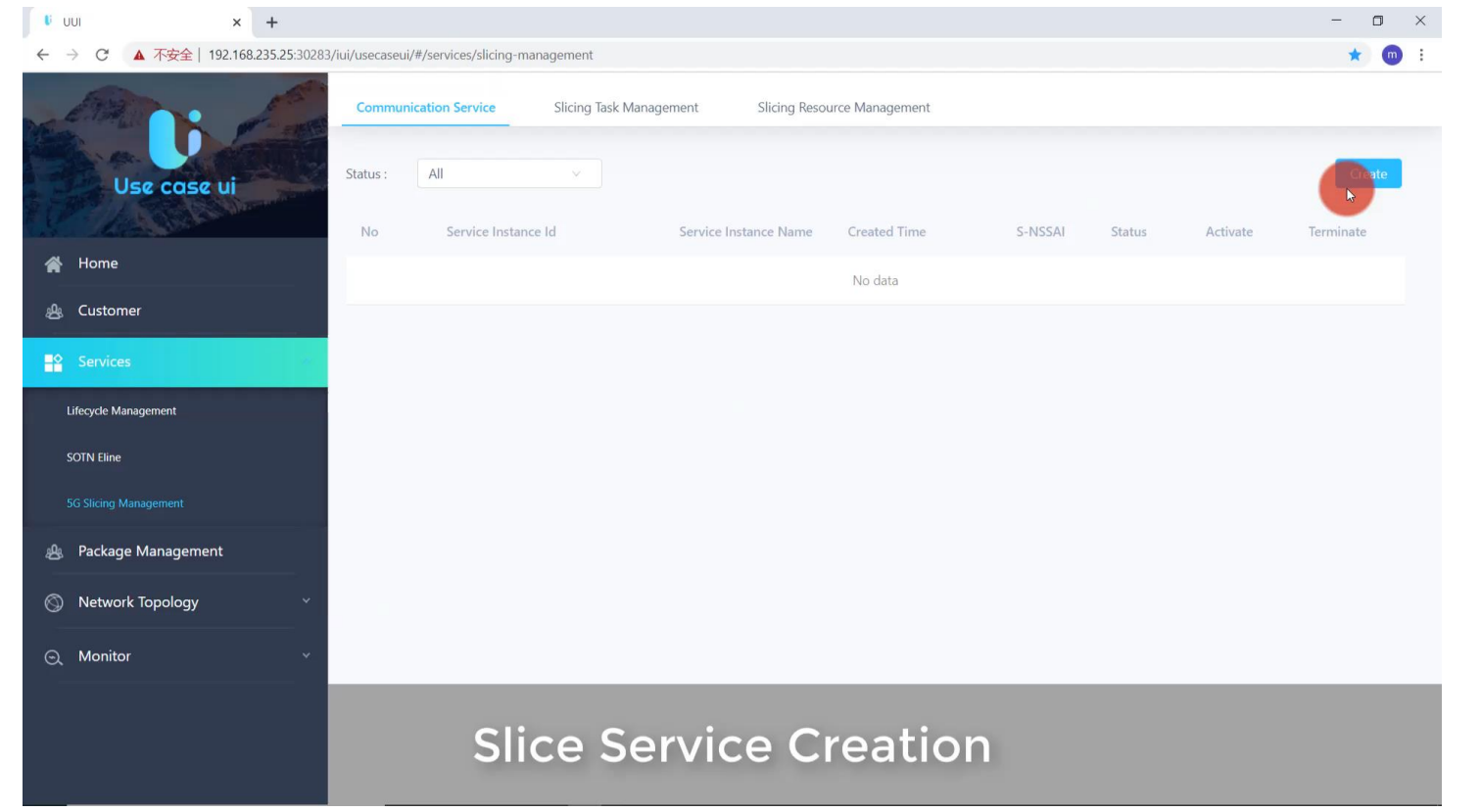

#### 5G Network Slicing demo show

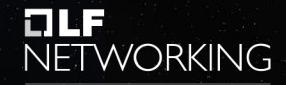

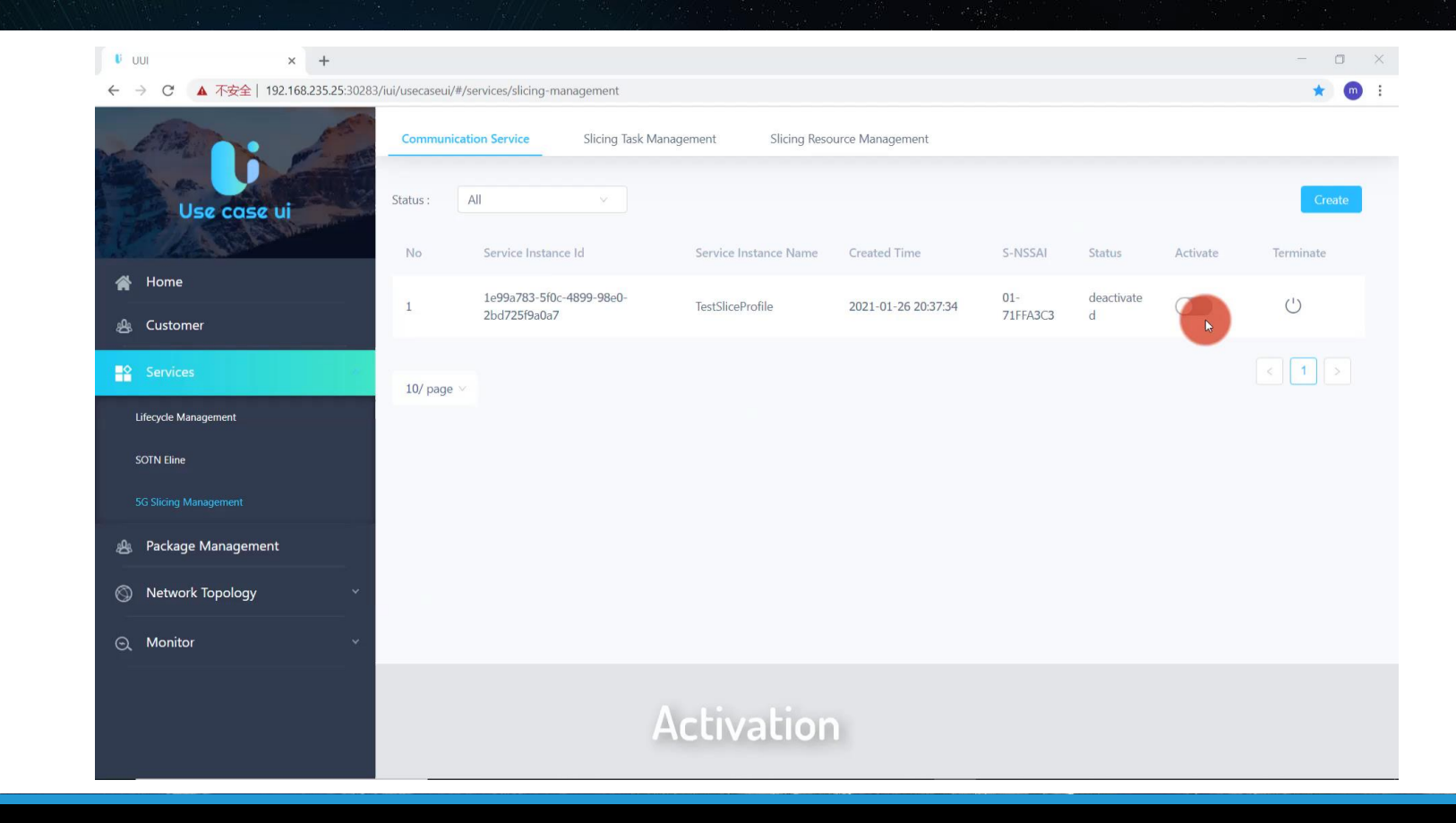

#### Operation Guidance for G Release

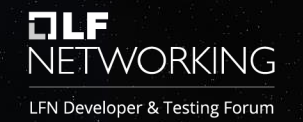

Link: <https://wiki.onap.org/display/DW/Operation+Guidance+for+Option2>

This page contains following parts which help you to experience the 5G Network Slicing Use Case. [Install Minimum Scope ONAP for Option2\(](https://wiki.onap.org/display/DW/Install+Minimum+Scope+ONAP+for+Option2)Combine H Release) Install Simulators [External RAN NSSMF](https://wiki.onap.org/display/DW/External+RAN+NSSMF) [External Core NSSMF Simulator Use Guide](https://wiki.onap.org/display/DW/External+Core+NSSMF+Simulator+Use+Guide) [ACTN Simulator User Guide](https://wiki.onap.org/display/DW/ACTN+Simulator+User+Guide) [Template Design for Option2](https://wiki.onap.org/display/DW/Template+Design+for+Option2) [Manual Configuration after installation](https://wiki.onap.org/display/DW/Manual+Configuration+after+installation)(Combine H Release) [UI Operation Guidance for Guilin](https://wiki.onap.org/display/DW/UI+Operation+Guidance+for+Guilin)

# **OLF**<br>NETWORKING